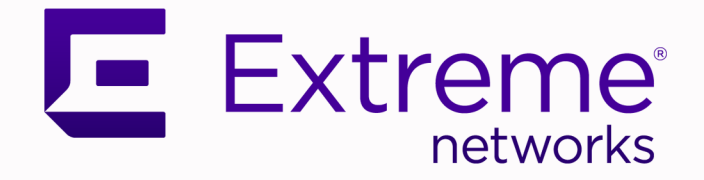

## Extreme Tunnel Concentrator Release Notes

Version 24.03

9038912-00 Rev. AA April 2024

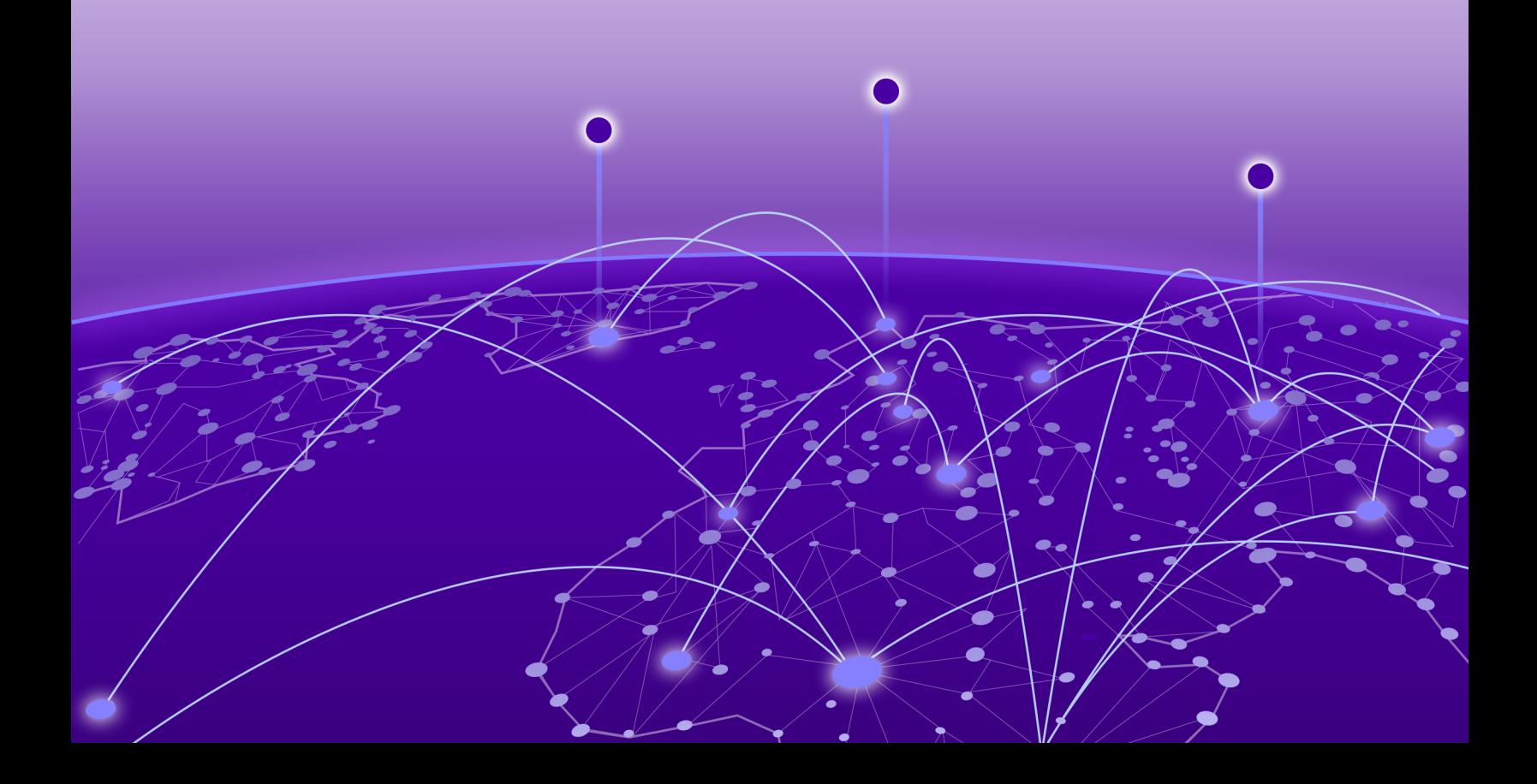

Copyright © 2024 Extreme Networks, Inc. All rights reserved.

## Legal Notice

Extreme Networks, Inc. reserves the right to make changes in specifications and other information contained in this document and its website without prior notice. The reader should in all cases consult representatives of Extreme Networks to determine whether any such changes have been made.

The hardware, firmware, software or any specifications described or referred to in this document are subject to change without notice.

## **Trademarks**

Extreme Networks and the Extreme Networks logo are trademarks or registered trademarks of Extreme Networks, Inc. in the United States and/or other countries.

All other names (including any product names) mentioned in this document are the property of their respective owners and may be trademarks or registered trademarks of their respective companies/owners.

For additional information on Extreme Networks trademarks, see: [https://](https://www.extremenetworks.com/about-extreme-networks/company/legal/trademarks) [www.extremenetworks.com/about-extreme-networks/company/legal/trademarks](https://www.extremenetworks.com/about-extreme-networks/company/legal/trademarks)

#### Open Source Declarations

Some software files have been licensed under certain open source or third-party licenses. End-user license agreements and open source declarations can be found at: [https://](https://www.extremenetworks.com/support/policies/open-source-declaration/) [www.extremenetworks.com/support/policies/open-source-declaration/](https://www.extremenetworks.com/support/policies/open-source-declaration/)

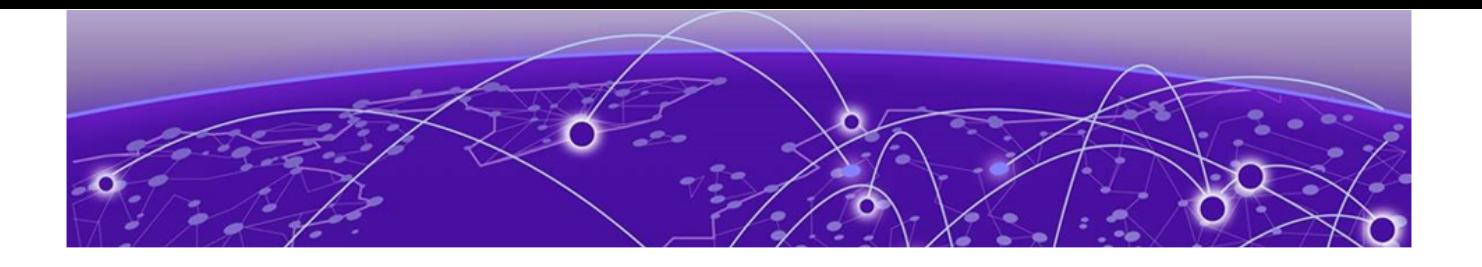

# **Table of Contents**

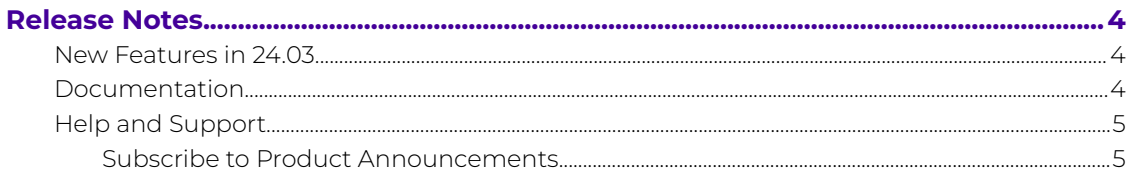

<span id="page-3-0"></span>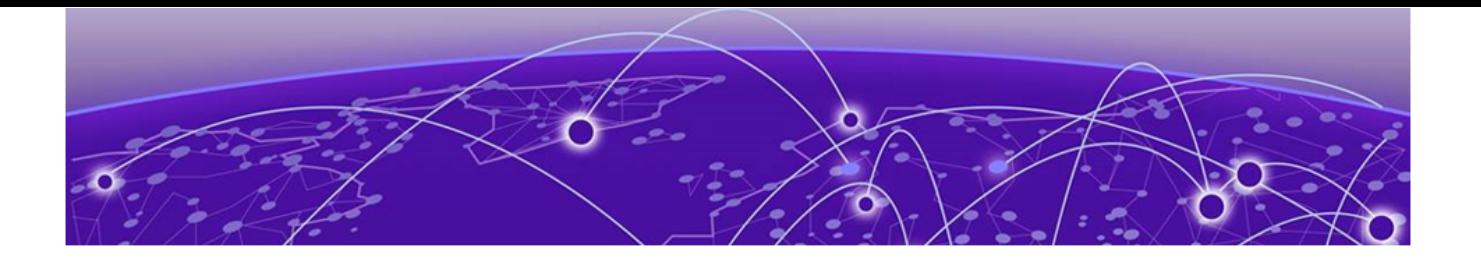

## **Release Notes**

New Features in 24.03 on page 4 Documentation on page 4 [Help and Support](#page-4-0) on page 5

Extreme Tunnel Concentrator runs as a container application on the Extreme Universal Compute Platform. The Extreme Tunnel Concentrator solution lets you configure Generic Routing Encapsulation (GRE) tunneling that directs wireless traffic from your access points to your traffic data center, where the traffic can be aggregated and processed.

## New Features in 24.03

## ExtremeCloud IQ Cloud Proxy Support for Tunnel Concentrator

If you use ExtremeCloud IQ as the management application for Tunnel Concentrator, you can now access the Tunnel Concentrator user interface from ExtremeCloud IQ using the cloud proxy. This option lets you use ExtremeCloud IQ to access Tunnel Concentrator maintenance features such as viewing dashboards, logs, and reports.

## Documentation

Refer to the following documents for information on how to install, configure, and maintain the Tunnel Concentrator application:

### Tunnel Concentrator Documents

• [Extreme Tunnel Concentrator Deployment Guide](https://supportdocs.extremenetworks.com/support/documentation/extreme-tunnel-concentrator-latest-documentation/)-Contains information on how to install, configure, and maintain Tunnel Concentrator on Universal Compute Platform.

### Related Extreme Networks Documents

- [ExtremeCloud Edge Self-Orchestration Deployment Guide for Universal Compute](https://supportdocs.extremenetworks.com/support/documentation/universal-compute-platform-latest-documentation/) [Platform](https://supportdocs.extremenetworks.com/support/documentation/universal-compute-platform-latest-documentation/)—An ExtremeCloud Edge deployment on 4120C hardware is a mandatory prerequisite for installing the Tunnel Concentrator application. Refer to this guide for deployment information.
- [ExtremeCloud IQ Controller User Guide](https://supportdocs.extremenetworks.com/support/documentation/extremecloud-iq-controller-latest-documentation/)—If you are deploying ExtremeCloud IQ Controller as the management application for Tunnel Concentrator, refer to this guide for ExtremeCloud IQ Controller information.

• [ExtremeCloud IQ User Guide](https://supportdocs.extremenetworks.com/support/documentation/extremecloud-iq/)—If you are deploying ExtremeCloud IQ as the management application for Tunnel Concentrator, refer to this guide for ExtremeCloud IQ information.

## <span id="page-4-0"></span>Help and Support

If you require assistance, contact Extreme Networks using one of the following methods:

#### [Extreme Portal](https://extremeportal.force.com/ExtrSupportHome)

Search the GTAC (Global Technical Assistance Center) knowledge base; manage support cases and service contracts; download software; and obtain product licensing, training, and certifications.

### [The Hub](https://community.extremenetworks.com/)

A forum for Extreme Networks customers to connect with one another, answer questions, and share ideas and feedback. This community is monitored by Extreme Networks employees, but is not intended to replace specific guidance from GTAC.

### [Call GTAC](http://www.extremenetworks.com/support/contact)

For immediate support: (800) 998 2408 (toll-free in U.S. and Canada) or 1 (408) 579 2800. For the support phone number in your country, visit [www.extremenetworks.com/support/contact.](https://www.extremenetworks.com/support/contact/)

Before contacting Extreme Networks for technical support, have the following information ready:

- Your Extreme Networks service contract number, or serial numbers for all involved Extreme Networks products
- A description of the failure
- A description of any actions already taken to resolve the problem
- A description of your network environment (such as layout, cable type, other relevant environmental information)
- Network load at the time of trouble (if known)
- The device history (for example, if you have returned the device before, or if this is a recurring problem)
- Any related RMA (Return Material Authorization) numbers

## Subscribe to Product Announcements

You can subscribe to email notifications for product and software release announcements, Field Notices, and Vulnerability Notices.

- 1. Go to [The Hub](https://community.extremenetworks.com/).
- 2. In the list of categories, expand the **Product Announcements** list.
- 3. Select a product for which you would like to receive notifications.
- 4. Select **Subscribe**.
- 5. To select additional products, return to the **Product Announcements** list and repeat steps 3 and 4.

You can modify your product selections or unsubscribe at any time.